# **Lab 01 Getting Started with C++ Programming**

This Lab sheet involves exercises in 3 parts:

Guided Exercises (Q1-Q2)  $\rightarrow$  Skill-Drilling Exercise (Q3-4)  $\rightarrow$  Take-Home Exercises (Q5-Q10)

### **Preparation**

- **(1) Login** a PC.
- **(2) Login** Canvas and enter the course CS2310. You'll get all necessary links and files there.
- **(3) Login the PASS system.**

**Throughout the course, Don't upload other people's code with your account**  (All files you upload to PASS will serve as an indicator of your course progress.)

## **Install VS2015 at Your Computers**

Students may install Visual Studio 2015 at your computers:

- Visit https://msdnaa.cs.cityu.edu.hk/
- Sign on using your EID (CITYUMD\EID) and password.
- Select [Visual Studio 2015]. Then, add Visual Studio 2015 Enterprise Update 2 to your Shopping Cart.
- Download and run the executable files.
- Burn the iso files to DVDs (or using software to mount the DVD image).
- Click the setup program to install VS 2015.

If needed, seek helps from CSLab staff (MMW 2/F).

You can also get VS 2015 Enterprise from the following folder (including the space) directly in CSLab *via cable, not via WiFi*

\\cifs0.cs.cityu.edu.hk\CDSource\Programming\Visual Studio 2015 Enterprise with Update 2

**:**

#### **Guided Exercises**

**Q1. The simpliest Hello World program (Version 1)** 

```
Lab01_Q1.cpp + X
 #include <iostream>
 using namespace std;
 int main()€
      cout << "Hello World!" << endl;
      return 0;
 ł
```
Canvas → CS2310 → Useful Links and Notes

⊻

Step 1. Create, compile, and run the program according to: **Complete Demo of C++ Programming** 

Step 2. Make sure the compilation result is: **free of errors and warnings** 

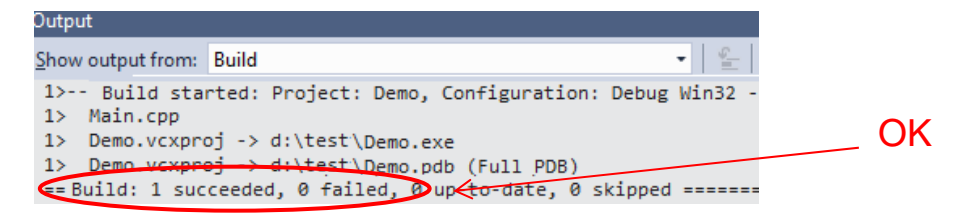

If there is any problem as seen below, fix it!

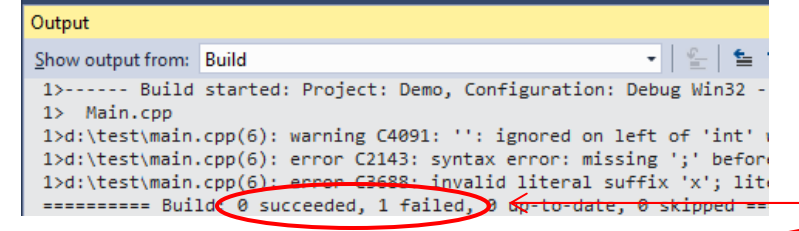

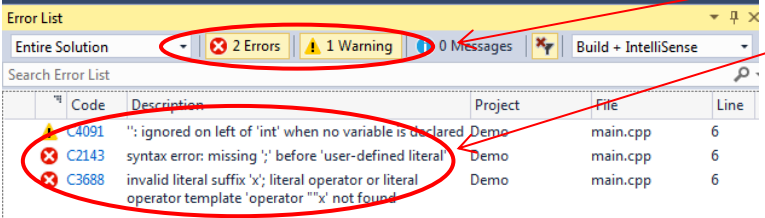

Problem! Need to fix before running  $-$  the program.

 Step 3. Run the program. It should give: Any question / problem? Ask!

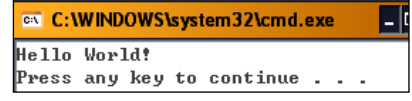

## **Q2. Fix a given Hello World program (Version 2)**

Step 1. Download Lab01\_Q02.cpp from *Canvas*, under "*Files for Lectures and Labs*"

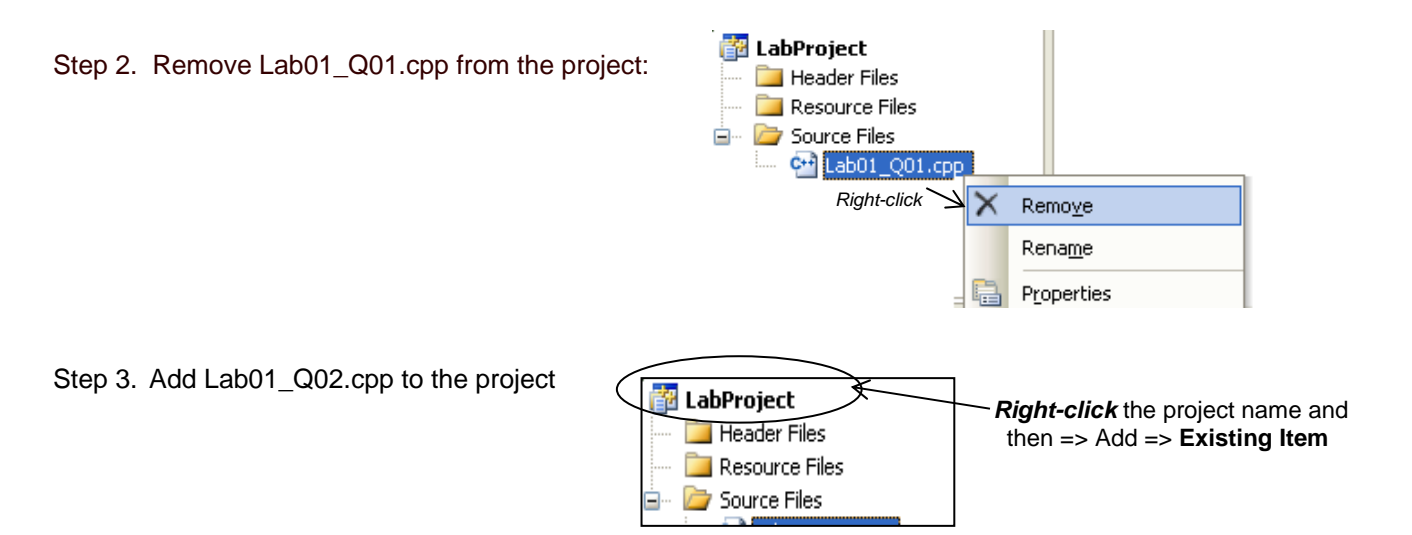

Step 4. Open it by double-clicking its name:

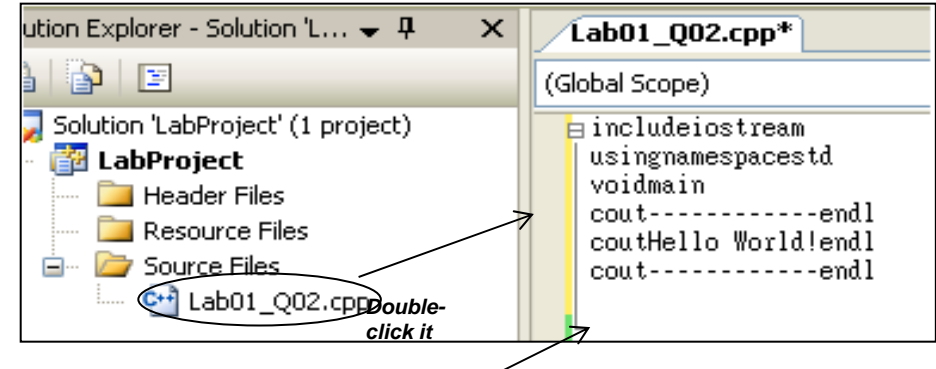

Step 5. Punctuations and spaces are missing in it. You need to fix them, compile, and run the program.

Make sure you apply proper **indentations** (use the **tab** key!!)

When you run the program, it should work like:

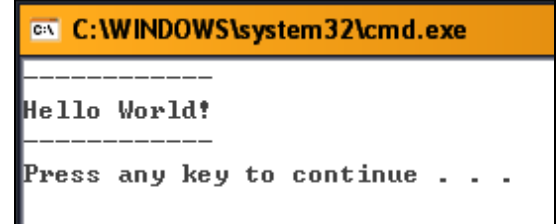

Step 6. Tidy the source code using the hot key: Ctrl-K, Ctrl-D. Observe how Visual Studio adds and removes tabs to format your code. Whenever you are editing program code or write on paper, always keep the convention -> looking professional !  $\odot$ 

[Continue on next page]

Canvas → CS2310 → Useful Links and Notes

Step 7. Upload Lab01\_Q02.cpp to PASS for submission and testing. Please read *PASS Guide.pdf* for details. Make sure you get **100%** correct in PASS.

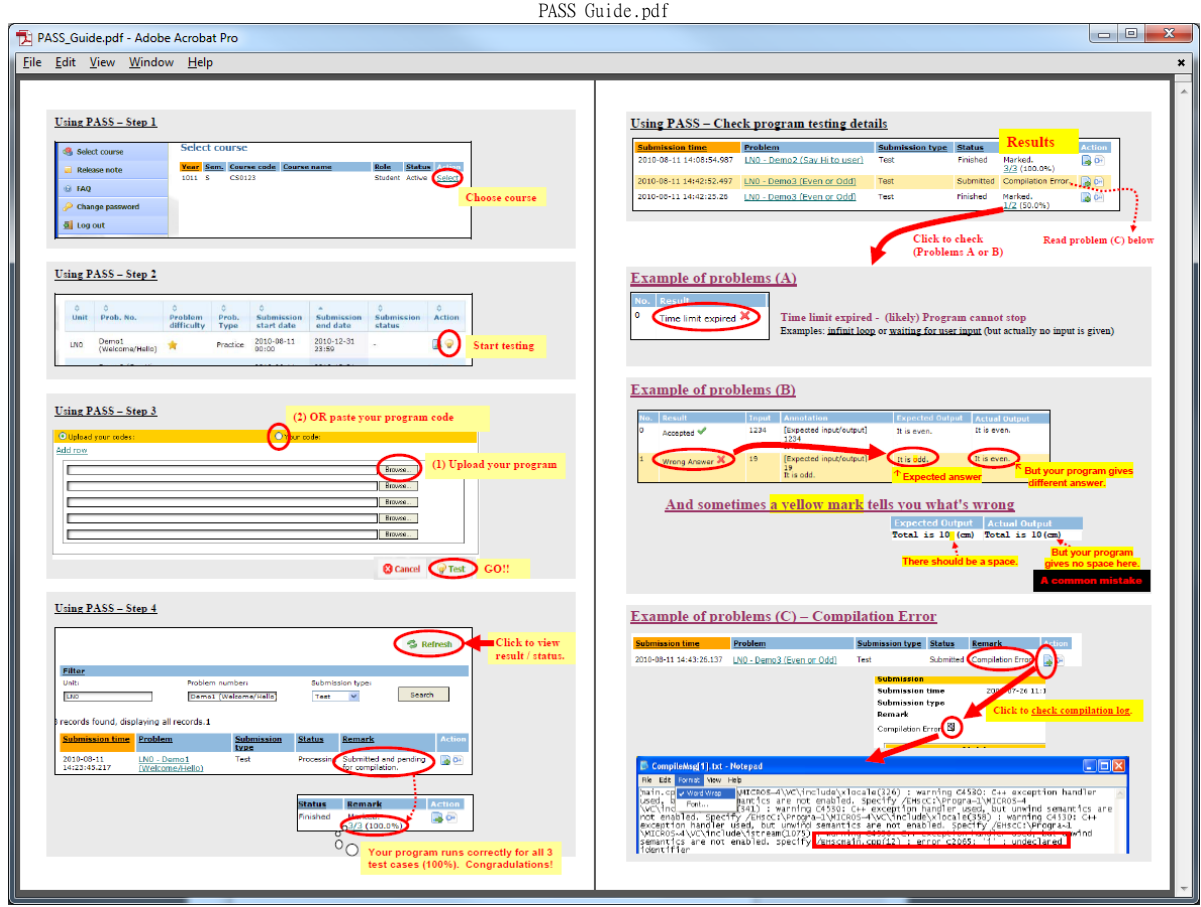

### Checkpoints (Make sure you fulfill the following items and put a √ where appropriate.)

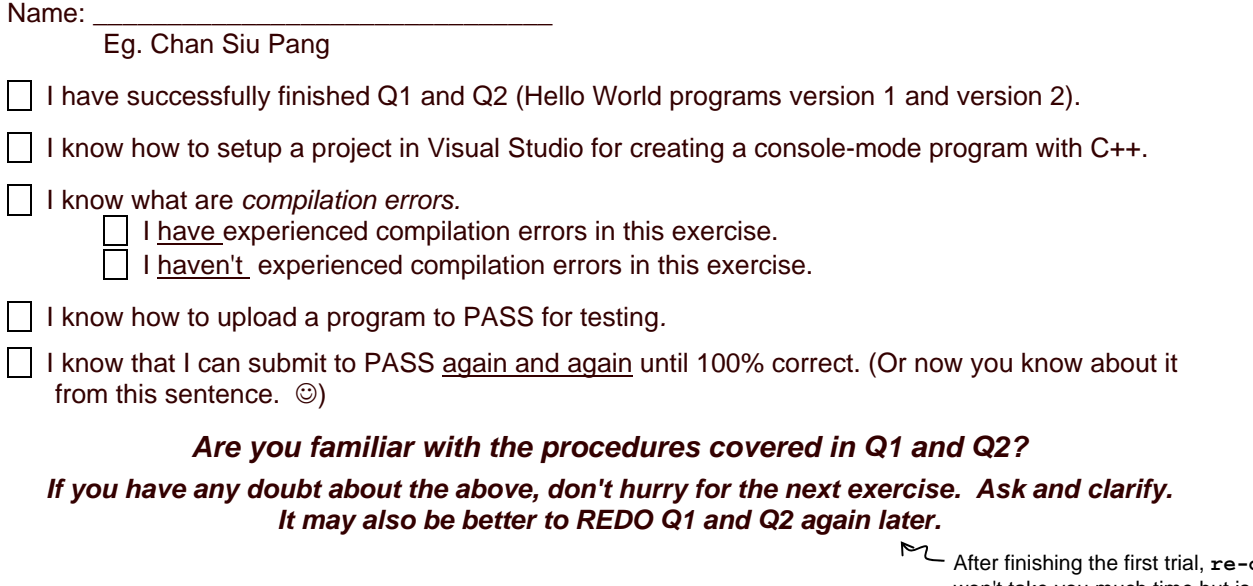

After finishing the first trial, **re-doing** won't take you much time but is worthy.

\*\* Submission: Put down this handout on the front desk and get the **Skill-Drilling Exercise** 

### **Skill-Drilling Exercise**

## **Q3. Create another Hello World program (Version 3): Lab01\_Q03.cpp**

Note: No file for you to download this time.  $\circledcirc$ 

Please create Lab01 Q03.cpp yourself (eg. like how you created Lab01 Q01.cpp). Beside adding  $Lab01_Q03$ .cpp to the project, remember to remove  $Lab01_Q02$ .cpp from the project as well!!

This time the program should work like this: **IMPORTANT:** 

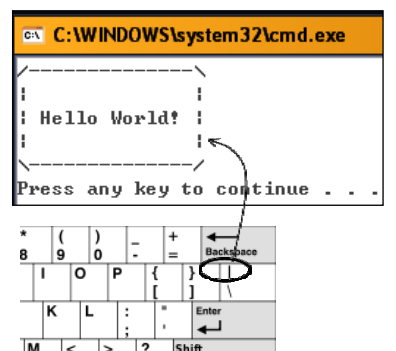

In program code,  $\overline{1}$  in text strings have special meaning. In order to show a  $\vert \iota \vert$  in the output, we need to type  $\vert \mathbf{1} \vert$  2 times in our code:

cout<<"/--------------\\"<<endl;

This point will be covered in the coming lecture.

Your tasks: Finish this program. Make sure it runs correctly in your computer. Upload Lab01\_Q03.cpp to PASS for submission and testing.

## Checkpoints (Make sure you fulfill the following items and put a √ where appropriate.)

I know that  $\ln$  in text strings needs special handling. (Though I may not know the reason yet.)

 $\Box$  I have successfully finished Q3 (Hello World version 3) and it is 100% correct in PASS.

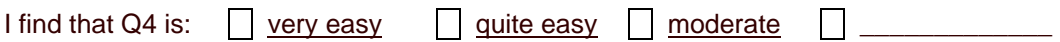

#### **Q4.** *Welcome World* **or** *Hello World***:**

Download **Lab01\_Q04.cpp.** This program should ask the user for his choice: 'w' or 'h'.

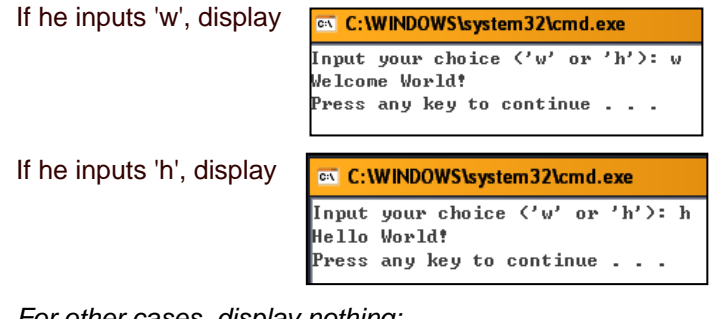

 *For other cases, display nothing:* 

**C: WINDOWS\system32\cmd.exe** Input your choice ('w' or 'h'): s Press any key to continue . . .

Now the code is not yet completed - (Content missed at lines 17-20, that handles the 'h' case.)

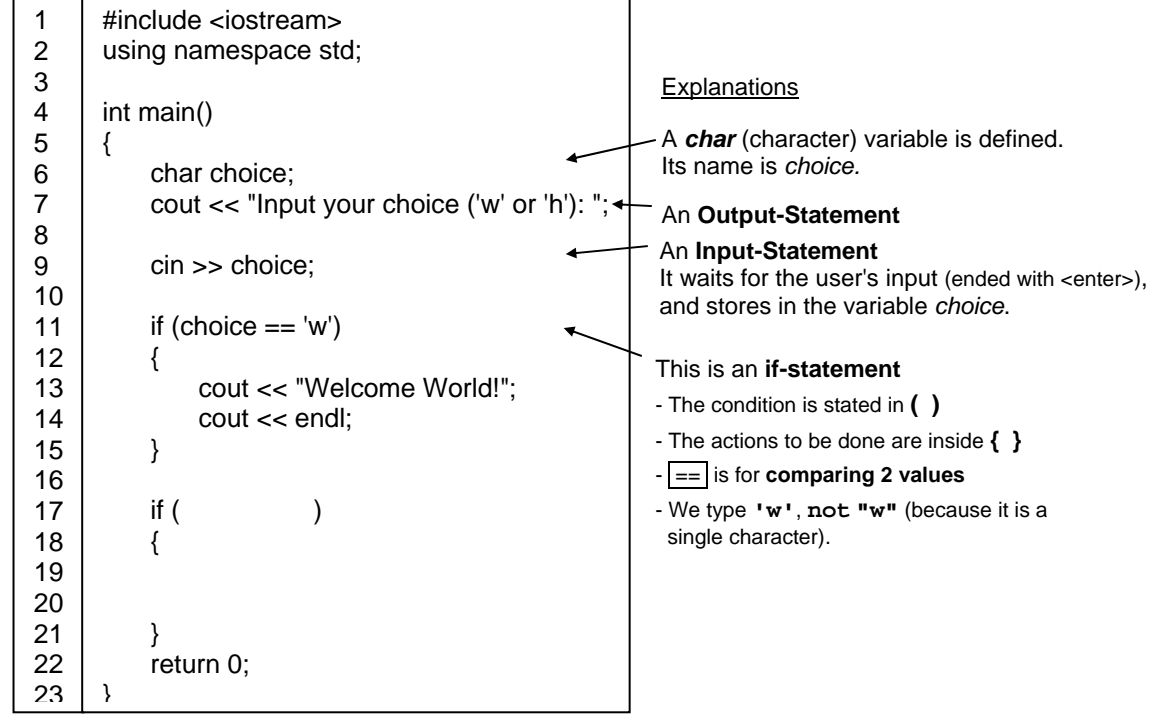

Your tasks: Study the code and read the explanations given above.

Complete this program and make sure it runs well in your computer for all 3 cases. Upload it to PASS for submission and further testing. (You will see 3 test cases in PASS.)

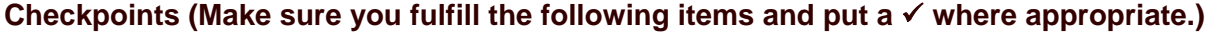

Name: **\_\_\_\_\_\_\_\_\_\_\_\_\_\_\_\_\_\_\_\_\_\_\_\_\_\_\_\_\_\_\_(**Eg. Chan Siu Pang)

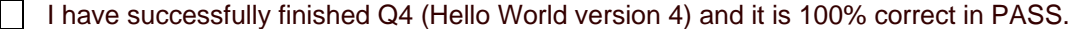

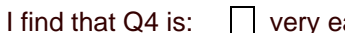

 $\Box$  very easy  $\Box$  quite easy  $\Box$  moderate

\*\* Submission: Put down this handout on the front desk and get the **Take-Home Exercises** 

- 6 -

#### **Take-Home Exercises**

#### Before proceeding, check  $(\checkmark)$  the points below:

 $\vert \ \vert$  I'm okay with the lecture notes and examples covered during the lecture.

 $\Box$  I'm okay with the previous exercises.

#### **Q5. Hello World: 1, 2, 3 - Lab01\_Q05.cpp**

Based on the style of Q4, we need to get user's input '1', '2', or '3' (using the *char choice*; variable) and show the right version of "Hello World!". If the user types a wrong choice, the program should show nothing  $-$  see  $\circledast$  below.

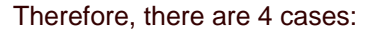

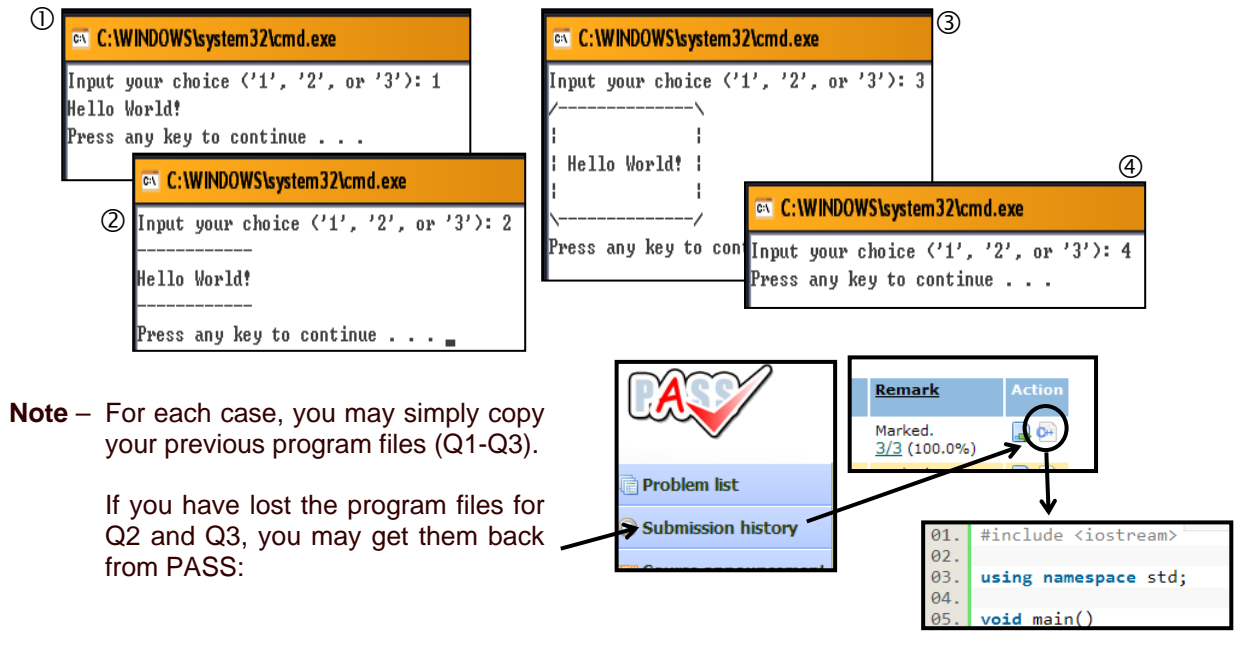

Your tasks: Finish the program and make sure it runs well in your computer for all 4 cases. Upload it to PASS for submission and further testing.

 If you need any hint / help, send email to Helena. *DON'T wait until next lesson!!*

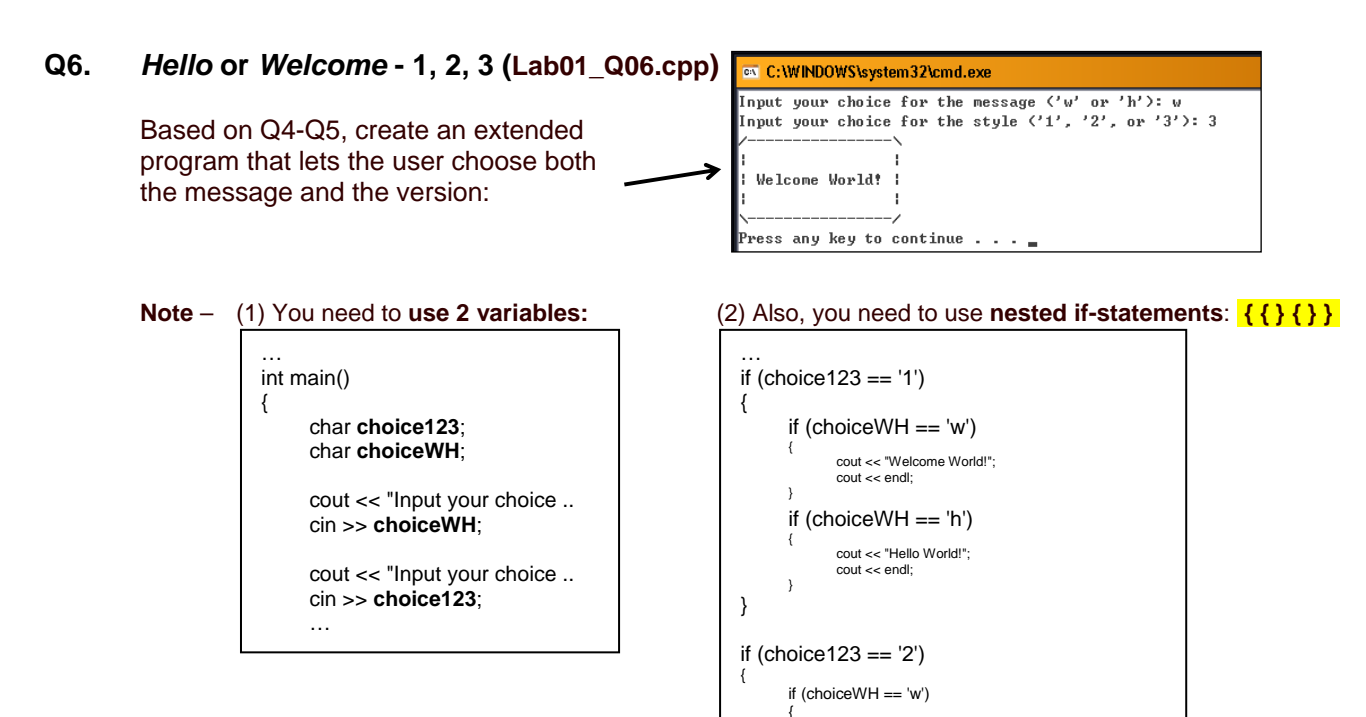

After you have finished the program and tested in your computer, upload it to PASS for further testing.

## **Q7.** *Calculation of Study Hours*

During the lecture, we already saw the following program that calculates study hours based on the credit units of a course:

```
@\ C:\WINDOWS\system32\cmd.exe
Input the number of credit units of this course: 3
In this semester, you need to study approximately 120 to 150 hours for this course.
Press any key to continue .
```
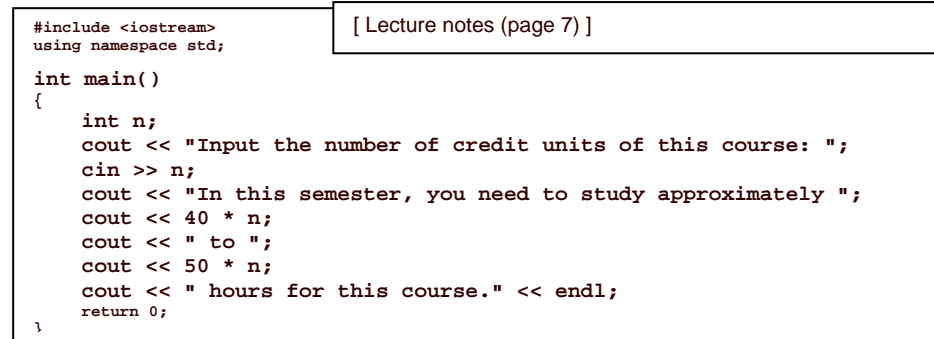

**Your task** – Download and modify the program to show the calculation details like:

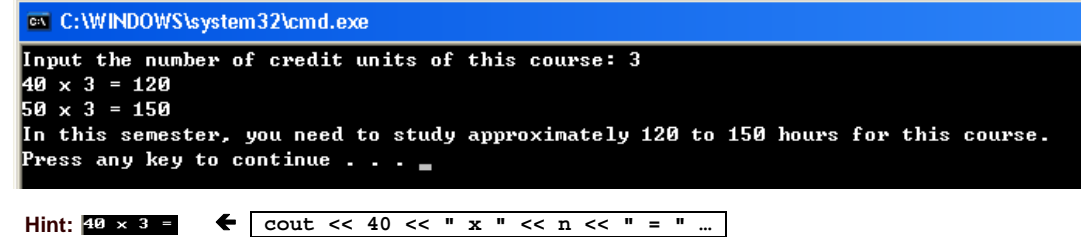

After you have finished the program and tested in your computer, upload it to PASS for further testing.

 If you need any hint / help, send email to Helena *DON'T wait until next lesson!!* 

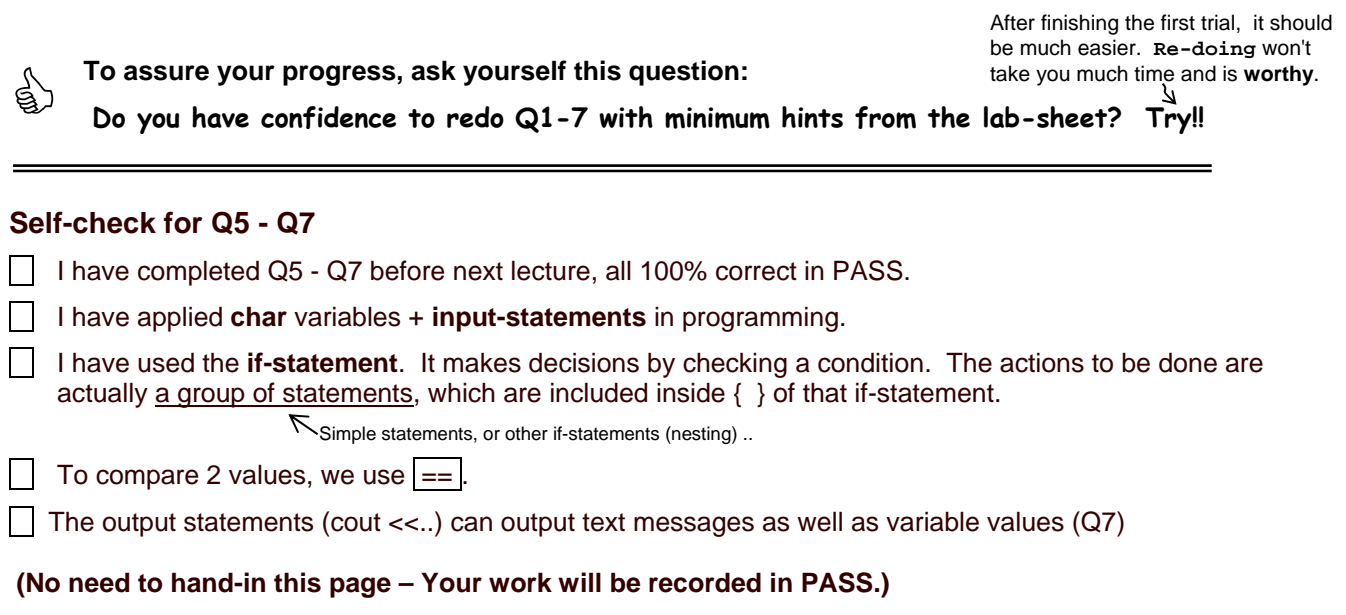

#### **Q8.** *[Skill-sharpening Exercise]*

Create a program like Lab01 – Q06, but this time ask the user to choose among 2 styles only (please refer to Lab01 – Q01 and Q02), while 3 messages will be available: 'w' for "Welcome!", 'h' for "Hello!", and 'c' for "Cheers!".

Example 1:

```
Input your choice for the style ('1' or '2'): \underline{1}Input your choice for the message ('w', 'h', or 'c'): <u>w</u>
Welcome!
Press any key to continue . . .
```
Example 2:

```
Input your choice for the style ('1' or '2'): 2Input your choice for the message ('w', 'h', or 'c'): \underline{c}‐‐‐‐‐‐‐ 
Cheers!
‐‐‐‐‐‐‐ 
Press any key to continue . .
```
## **Q9.** *[Skill-sharpening Exercise]*

Imagine that in order to book a venue in the current week, we need to state the day and the duration (start hour and end hour). Create a program as shown below, that prompts for these inputs and summarizes the booking in one line.

Example 1:

```
Input the day ('M' - Mon, 'T' - Tue, 'W' - Wed, 'R' - Thu, 'F' - Fri): \underline{F}Input the start hour: 12
Input the end hour: 14
Your booking is: Friday 12:00 ‐ 14:00 (Total: 2 hours)
Press any key to continue . . .
```
Example 2:

```
Input the day ('M' - Mon, 'T' - Tue, 'W' - Wed, 'R' - Thu, 'F' - Fri): \underline{M}Input the start hour: 8Input the end hour: 11
Your booking is: Monday 8:00 ‐ 11:00 (Total: 3 hours)
Press any key to continue . . .
```
#### **Q10.** *[Skill-sharpening Exercise]*

Create a program that displays the contents as shown below (no user input).

```
ex C:\WINDOWS\system32\cmd.exe
Peter has learnt the following from Lab01:
(1) It is wrong to write: cout >> "Hello!";
    It is right to write: cout \langle \langle "Hello!";
(2) To output one '\', we need to type '\\'.
    Example: cout << "\\";
Press any key to continue \ldots
```
Hint:  $\overline{\text{cout}} \ll \overline{\text{''}}$ ; displays the double-quote character  $\overline{\text{''}}$ .

Two single quotes enclosing one double quote.